# **Inhaltsverzeichnis**

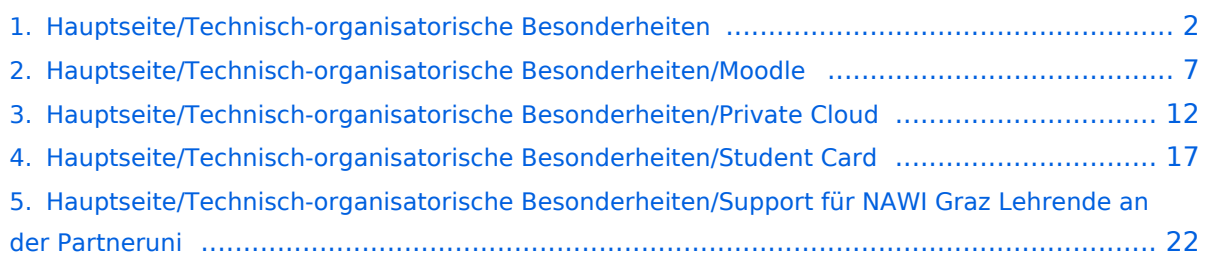

# <span id="page-1-0"></span>**Hauptseite/Technisch-organisatorische Besonderheiten**

[Versionsgeschichte interaktiv durchsuchen](https://wiki.tugraz.at) [VisuellWikitext](https://wiki.tugraz.at)

# **[\(Quelltext anzeigen\)](#page-1-0)**

[Fa886d3111223515](https://wiki.tugraz.at/nawigraz/index.php/Benutzer:Fa886d3111223515) ([Diskussion](https://wiki.tugraz.at/nawigraz/index.php?title=Benutzer_Diskussion:Fa886d3111223515&action=view) | [Beiträge](https://wiki.tugraz.at/nawigraz/index.php/Spezial:Beitr%C3%A4ge/Fa886d3111223515)) [Markierung:](https://wiki.tugraz.at/nawigraz/index.php/Spezial:Markierungen) [Visuelle Bearbeitung](https://wiki.tugraz.at/nawigraz/index.php?title=Projekt:VisualEditor&action=view) [← Zum vorherigen Versionsunterschied](#page-1-0)

### **Zeile 1: Zeile 1:**

**−**

\*<span style="color: #000000">Mailing:< /span><br />><span style="color: #000000">Studierende, die sich zum NaWi-Graz Studium anmelden, erhalten einen persönlichen Account in dem [[Hauptseite/Online-Systeme|'''online-System''']] ihrer Heimat-Uni. Damit verbunden sind die E-Mail-Accounts (@student.tugraz.at bzw. @edu.uni-graz. at) und die Verwaltung der personenbezogenen Daten in den zwei online-Systemen.</span><br />><span style="color: #000000">Zusätzlich erhält jede/r Studiende auch eine entsprechende E-Mail-Adresse der Gast-Uni. Dieses sind die '''zentralen Zustelladressen''' für studienrelevante Informationen der jeweilige Universität.</span> **<br /><span style="color: #000000">TU Graz und Uni-Graz sind in ihrer Studienorganisation und den damit verbundenen Prozessen unterschiedlich aufgestellt.</span> Dadurch sind die unterschiedlichen E-Mail-Adressen zwingend notwendig!** < br /><span style="color: #000000" >'''Empfehlung:''' jede/r Studierende richtet sich eine '''Weiterleitung im System der Gast-Uni''' zu der E-Mail-Adresse ein, die von der Heimat-Uni vergeben wurde (siehe [[Hauptseite /Anleitungen|'''Anleitungen''']]).< /span><br />><span style="color: #000000">Mit dieser Adresse sind dann auch alle offiziellen (studienrelevaten) Anfragen an die jeweilige Uni

### **[Version vom 16. Oktober 2021, 17:25 Uhr](#page-1-0) [Version vom 16. Oktober 2021, 17:34 Uhr](#page-1-0) ([Quelltext anzeigen](#page-1-0))**

[Fa886d3111223515](https://wiki.tugraz.at/nawigraz/index.php/Benutzer:Fa886d3111223515) [\(Diskussion](https://wiki.tugraz.at/nawigraz/index.php?title=Benutzer_Diskussion:Fa886d3111223515&action=view) | [Beiträge\)](https://wiki.tugraz.at/nawigraz/index.php/Spezial:Beitr%C3%A4ge/Fa886d3111223515) [Markierung](https://wiki.tugraz.at/nawigraz/index.php/Spezial:Markierungen): [Visuelle Bearbeitung](https://wiki.tugraz.at/nawigraz/index.php?title=Projekt:VisualEditor&action=view) [Zum nächsten Versionsunterschied →](#page-1-0)

**+**

**<span class="ve-pasteProtect" style="color: #000000" data-ve**attributes="{&guot:style&guot:: **"color: #000000"}">TU Graz und Uni-Graz sind in ihrer Studienorganisation und den damit verbundenen Prozessen unterschiedlich aufgestellt.</span> Dadurch sind z.B. die unterschiedlichen E-Mail-Adressen zwingend notwendig!**

(Studienservice, Dekanat etc.) zu richten. Sonstige Privatadressen anderer E-Mail-Provider werden von den Systemen ggf. nicht angenommen bzw. Zusendungen der Universitäten können nicht zugestellt werden!</span>

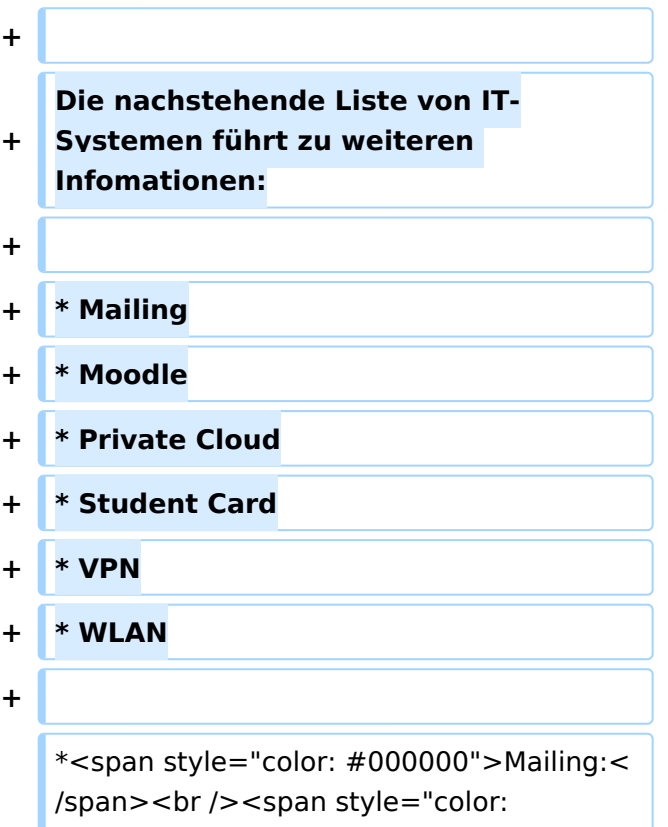

#000000">Studierende, die sich zum NaWi-Graz Studium anmelden, erhalten einen persönlichen Account in dem [[Hauptseite/Online-Systeme|'''online-System''']] ihrer Heimat-Uni. Damit verbunden sind die E-Mail-Accounts (@student.tugraz.at bzw. @edu.uni-graz. at) und die Verwaltung der personenbezogenen Daten in den zwei online-Systemen.</span><br />><span style="color: #000000">Zusätzlich erhält jede/r Studiende auch eine entsprechende E-Mail-Adresse der Gast-Uni. Dieses sind die '''zentralen Zustelladressen''' für studienrelevante Informationen der jeweilige Universität.</span> <br /><span style="color: #000000"

**+** >'''Empfehlung:''' jede/r Studierende richtet sich eine '''Weiterleitung im System der Gast-Uni''' zu der E-Mail-Adresse ein,

\*<span style="color: #000000">WLAN:< /span><br />><span style="color: #000000">Zur Nutzung der WLAN-Infrastruktur verfügen Studierende über ein sogenanntes '''[https://www.aco.net /eduroam.html Eduroam]-Kennwort'''. Dieses ist bei den persönlichen Accounteinstellungen (Visitenkarte /Kennwort ändern) im</span> <span class="ve-pasteProtect" style="color: #000000" data-ve-attributes="{" style&quot:: &quot: color: #000000&quot: }" >[[Hauptseite/Online-Systeme|'''online-System"']]</span> <span style="color: #000000">der jeweiligen Heimat-Uni zu setzen.</span>

\*<span style="color: #000000">VPN:< /span><br />><span style="color: #000000">Im Gegensatz zur Uni-Graz verwendet die TU Graz ein separates Netzzugangskennwort zur Nutzung von '''VPN'''. Dieses ist bei den persönlichen Accounteinstellungen (Visitenkarte /Kennwort ändern) im</span> <span class="ve-pasteProtect" style="color: #000000" data-ve-attributes="{" style":"color: #000000"}" >[[Hauptseite/Online-Systeme|'''online-System"']]</span> <span style="color: #000000">der TU Graz zu setzen und ident zum "'Eduroam-Kennwort'".</span>

die von der Heimat-Uni vergeben wurde (siehe [[Hauptseite /Anleitungen|'''Anleitungen''']]).< /span><br />><span style="color: #000000">Mit dieser Adresse sind dann auch alle offiziellen (studienrelevaten) Anfragen an die jeweilige Uni (Studienservice, Dekanat etc.) zu richten. Sonstige Privatadressen anderer E-Mail-Provider werden von den Systemen ggf. nicht angenommen bzw. Zusendungen der Universitäten können nicht zugestellt werden!</span>

\*<span style="color: #000000">WLAN:< /span><br />><span style="color: #000000">Zur Nutzung der WLAN-Infrastruktur verfügen Studierende über ein sogenanntes '''[https://www.aco.net /eduroam.html Eduroam]-Kennwort'''. Dieses ist bei den persönlichen Accounteinstellungen (Visitenkarte /Kennwort ändern) im</span> <span class="ve-pasteProtect" style="color: #000000" data-ve-attributes="{" style&quot:: &quot: color: #000000&quot: }" >[[Hauptseite/Online-Systeme|'''online-System"']]</span> <span style="color: #000000">der jeweiligen Heimat-Uni zu setzen.</span>

\*<span style="color: #000000">VPN:< /span><br />><span style="color: #000000">Im Gegensatz zur Uni-Graz verwendet die TU Graz ein separates Netzzugangskennwort zur Nutzung von '''VPN'''. Dieses ist bei den persönlichen Accounteinstellungen (Visitenkarte /Kennwort ändern) im</span> <span class="ve-pasteProtect" style="color: #000000" data-ve-attributes="{ & quot; style":"color: #000000"}" >[[Hauptseite/Online-Systeme|'''online-System"']]</span> <span style="color: #000000">der TU Graz zu setzen und ident zum "'Eduroam-Kennwort'".</span>

## Version vom 16. Oktober 2021, 17:34 Uhr

TU Graz und Uni-Graz sind in ihrer Studienorganisation und den damit verbundenen Prozessen unterschiedlich aufgestellt. Dadurch sind z.B. die unterschiedlichen E-Mail-Adressen zwingend notwendig!

Die nachstehende Liste von IT-Systemen führt zu weiteren Infomationen:

- Mailing
- $\bullet$ Moodle
- Private Cloud
- Student Card
- $\bullet$  VPN
- WLAN
- Mailing:

Studierende, die sich zum NaWi-Graz Studium anmelden, erhalten einen persönlichen Account in dem **[online-System](https://wiki.tugraz.at/nawigraz/index.php/Hauptseite/Online-Systeme)** ihrer Heimat-Uni. Damit verbunden sind die E-Mail-Accounts (@student.tugraz.at bzw. @edu.uni-graz.at) und die Verwaltung der personenbezogenen Daten in den zwei online-Systemen.

Zusätzlich erhält jede/r Studiende auch eine entsprechende E-Mail-Adresse der Gast-Uni. Dieses sind die **zentralen Zustelladressen** für studienrelevante Informationen der jeweilige Universität.

**Empfehlung:** jede/r Studierende richtet sich eine **Weiterleitung im System der Gast-Uni** zu der E-Mail-Adresse ein, die von der Heimat-Uni vergeben wurde (siehe **[Anleitungen](https://wiki.tugraz.at/nawigraz/index.php?title=Hauptseite/Anleitungen&action=view)**). Mit dieser Adresse sind dann auch alle offiziellen (studienrelevaten) Anfragen an die jeweilige Uni (Studienservice, Dekanat etc.) zu richten. Sonstige Privatadressen anderer E-Mail-Provider werden von den Systemen ggf. nicht angenommen bzw. Zusendungen der Universitäten können nicht zugestellt werden!

WLAN:

Zur Nutzung der WLAN-Infrastruktur verfügen Studierende über ein sogenanntes **[Eduroam](https://www.aco.net/eduroam.html)-Kennwort**. Dieses ist bei den persönlichen Accounteinstellungen (Visitenkarte/Kennwort ändern) im **[online-System](https://wiki.tugraz.at/nawigraz/index.php/Hauptseite/Online-Systeme)** der jeweiligen Heimat-Uni zu setzen.

 $\bullet$  VPN:

Im Gegensatz zur Uni-Graz verwendet die TU Graz ein separates Netzzugangskennwort zur Nutzung von **VPN**. Dieses ist bei den persönlichen Accounteinstellungen (Visitenkarte /Kennwort ändern) im **[online-System](https://wiki.tugraz.at/nawigraz/index.php/Hauptseite/Online-Systeme)** der TU Graz zu setzen und ident zum **Eduroam-Kennwort**.

## **•** Student Card:

Obwohl beide Universitäten die gleiche Technologie dieser **Chipkarten** verwenden sind die Datenbestände der Lesegräte an den Türen zwischen den Universitäten aus Gründen des Datenschutzes nicht synchronisert.

Besucher der Gast-Uni können entsprechende Zutrittskarten beim Studienservice der jeweiligen Gast-Uni kostenfrei erhalten, um damit die zutrittsberechtigten Türen an der Gast-Uni zu sperren.

- Moodle:
	- **<https://tc.tugraz.at/>**
	- **<https://moodle.uni-graz.at/>**

### • Private Cloud:

### **<https://cloud.tugraz.at/>**

 $\circ$  https://

Studierende können Dateien zwischen den Instanzen der Unis teilen, wenn dazu die persönliche *[Federated Cloud ID](https://nextcloud.com/de/federation/)* verwendet wird. Diese muss bei Bedarf manuell untereinander ausgetauscht werden.

## <span id="page-6-0"></span>**Hauptseite/Technisch-organisatorische Besonderheiten: Unterschied zwischen den Versionen**

[Versionsgeschichte interaktiv durchsuchen](https://wiki.tugraz.at) [VisuellWikitext](https://wiki.tugraz.at)

**[\(Quelltext anzeigen\)](#page-1-0)**

[Fa886d3111223515](https://wiki.tugraz.at/nawigraz/index.php/Benutzer:Fa886d3111223515) ([Diskussion](https://wiki.tugraz.at/nawigraz/index.php?title=Benutzer_Diskussion:Fa886d3111223515&action=view) | [Beiträge](https://wiki.tugraz.at/nawigraz/index.php/Spezial:Beitr%C3%A4ge/Fa886d3111223515)) [Markierung:](https://wiki.tugraz.at/nawigraz/index.php/Spezial:Markierungen) [Visuelle Bearbeitung](https://wiki.tugraz.at/nawigraz/index.php?title=Projekt:VisualEditor&action=view) [← Zum vorherigen Versionsunterschied](#page-1-0)

### **Zeile 1: Zeile 1:**

**−**

\*<span style="color: #000000">Mailing:< /span><br />><span style="color: #000000">Studierende, die sich zum NaWi-Graz Studium anmelden, erhalten einen persönlichen Account in dem [[Hauptseite/Online-Systeme|'''online-System''']] ihrer Heimat-Uni. Damit verbunden sind die E-Mail-Accounts (@student.tugraz.at bzw. @edu.uni-graz. at) und die Verwaltung der personenbezogenen Daten in den zwei online-Systemen.</span><br />><span style="color: #000000">Zusätzlich erhält jede/r Studiende auch eine entsprechende E-Mail-Adresse der Gast-Uni. Dieses sind die '''zentralen Zustelladressen''' für studienrelevante Informationen der jeweilige Universität.</span> **<br /><span style="color: #000000">TU Graz und Uni-Graz sind in ihrer Studienorganisation und den damit verbundenen Prozessen unterschiedlich aufgestellt.</span> Dadurch sind die unterschiedlichen E-Mail-Adressen zwingend notwendig!** < br /><span style="color: #000000" >'''Empfehlung:''' jede/r Studierende richtet sich eine '''Weiterleitung im System der Gast-Uni''' zu der E-Mail-Adresse ein, die von der Heimat-Uni vergeben wurde (siehe [[Hauptseite /Anleitungen|'''Anleitungen''']]).< /span><br />><span style="color: #000000">Mit dieser Adresse sind dann auch alle offiziellen (studienrelevaten)

### **[Version vom 16. Oktober 2021, 17:25 Uhr](#page-1-0) [Version vom 16. Oktober 2021, 17:34 Uhr](#page-1-0) ([Quelltext anzeigen](#page-1-0))**

[Fa886d3111223515](https://wiki.tugraz.at/nawigraz/index.php/Benutzer:Fa886d3111223515) [\(Diskussion](https://wiki.tugraz.at/nawigraz/index.php?title=Benutzer_Diskussion:Fa886d3111223515&action=view) | [Beiträge\)](https://wiki.tugraz.at/nawigraz/index.php/Spezial:Beitr%C3%A4ge/Fa886d3111223515) [Markierung](https://wiki.tugraz.at/nawigraz/index.php/Spezial:Markierungen): [Visuelle Bearbeitung](https://wiki.tugraz.at/nawigraz/index.php?title=Projekt:VisualEditor&action=view) [Zum nächsten Versionsunterschied →](#page-1-0)

**+**

**<span class="ve-pasteProtect" style="color: #000000" data-ve**attributes="{&quot:style&quot::  $\&$ auot:color: #000000&auot: } ">TU **Graz und Uni-Graz sind in ihrer Studienorganisation und den damit verbundenen Prozessen unterschiedlich aufgestellt.</span> Dadurch sind z.B. die unterschiedlichen E-Mail-Adressen zwingend notwendig!**

Anfragen an die jeweilige Uni (Studienservice, Dekanat etc.) zu richten. Sonstige Privatadressen anderer E-Mail-Provider werden von den Systemen ggf. nicht angenommen bzw. Zusendungen der Universitäten können nicht zugestellt werden!</span>

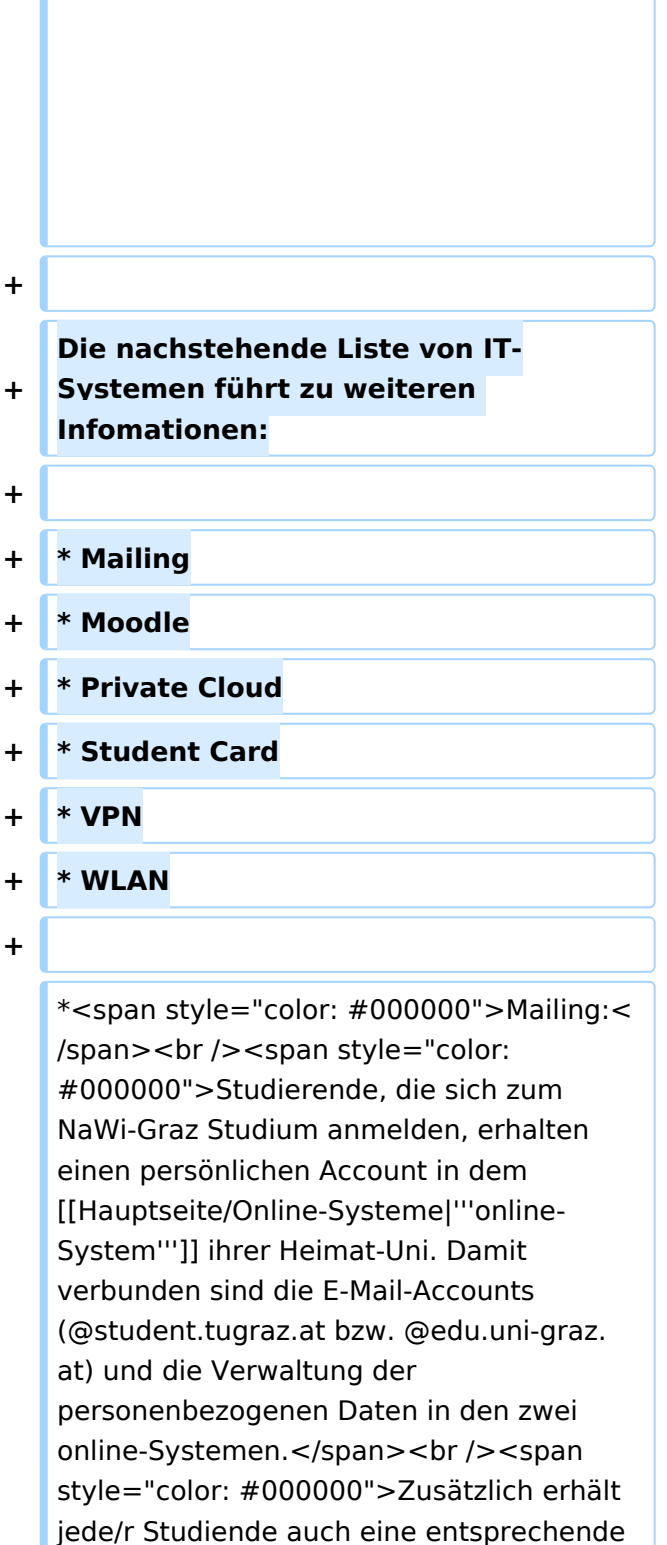

E-Mail-Adresse der Gast-Uni. Dieses sind die '''zentralen Zustelladressen''' für studienrelevante Informationen der jeweilige Universität.</span> <br /><span style="color: #000000" >'''Empfehlung:''' jede/r Studierende

richtet sich eine '''Weiterleitung im System

Ausgabe: 20.05.2024 Dieses Dokument wurde erzeugt mit BlueSpice Seite 8 von 26

**+**

\*<span style="color: #000000">WLAN:< /span><br />> <span style="color: #000000">Zur Nutzung der WLAN-Infrastruktur verfügen Studierende über ein sogenanntes '''[https://www.aco.net /eduroam.html Eduroam]-Kennwort'''. Dieses ist bei den persönlichen Accounteinstellungen (Visitenkarte /Kennwort ändern) im</span> <span class="ve-pasteProtect" style="color: #000000" data-ve-attributes="{ & quot: style":"color: #000000"}" >[[Hauptseite/Online-Systeme|'''online-System"']]</span> <span style="color: #000000">der jeweiligen Heimat-Uni zu setzen.</span>

\*<span style="color: #000000">VPN:< /span><br />><span style="color: #000000">Im Gegensatz zur Uni-Graz verwendet die TU Graz ein separates Netzzugangskennwort zur Nutzung von '''VPN'''. Dieses ist bei den persönlichen Accounteinstellungen (Visitenkarte /Kennwort ändern) im</span> <span class="ve-pasteProtect" style="color: #000000" data-ve-attributes="{" style":"color: #000000"}" >[[Hauptseite/Online-Systeme|'''online-System"']]</span> <span style="color: #000000">der TU Graz zu setzen und ident zum "'Eduroam-Kennwort"'.</span>

der Gast-Uni''' zu der E-Mail-Adresse ein, die von der Heimat-Uni vergeben wurde (siehe [[Hauptseite /Anleitungen|'''Anleitungen''']]).< /span><br />><span style="color: #000000">Mit dieser Adresse sind dann auch alle offiziellen (studienrelevaten) Anfragen an die jeweilige Uni (Studienservice, Dekanat etc.) zu richten. Sonstige Privatadressen anderer E-Mail-Provider werden von den Systemen ggf. nicht angenommen bzw. Zusendungen der Universitäten können nicht zugestellt werden!</span>

\*<span style="color: #000000">WLAN:< /span><br />><span style="color: #000000">Zur Nutzung der WLAN-Infrastruktur verfügen Studierende über ein sogenanntes '''[https://www.aco.net /eduroam.html Eduroam]-Kennwort'''. Dieses ist bei den persönlichen Accounteinstellungen (Visitenkarte /Kennwort ändern) im</span> <span class="ve-pasteProtect" style="color: #000000" data-ve-attributes="{ & quot: style":"color: #000000"}" >[[Hauptseite/Online-Systeme|'''online-System"']]</span> <span style="color: #000000">der jeweiligen Heimat-Uni zu setzen.</span>

\*<span style="color: #000000">VPN:< /span><br />><span style="color: #000000">Im Gegensatz zur Uni-Graz verwendet die TU Graz ein separates Netzzugangskennwort zur Nutzung von '''VPN'''. Dieses ist bei den persönlichen Accounteinstellungen (Visitenkarte /Kennwort ändern) im</span> <span class="ve-pasteProtect" style="color: #000000" data-ve-attributes="{" style":"color: #000000"}" >[[Hauptseite/Online-Systeme|'''online-System"']]</span> <span style="color: #000000">der TU Graz zu setzen und ident zum "'Eduroam-Kennwort'".</span>

# Version vom 16. Oktober 2021, 17:34 Uhr

TU Graz und Uni-Graz sind in ihrer Studienorganisation und den damit verbundenen Prozessen unterschiedlich aufgestellt. Dadurch sind z.B. die unterschiedlichen E-Mail-Adressen zwingend notwendig!

Die nachstehende Liste von IT-Systemen führt zu weiteren Infomationen:

- Mailing
- Moodle
- Private Cloud
- Student Card
- $\bullet$  VPN
- WLAN
- Mailing:

Studierende, die sich zum NaWi-Graz Studium anmelden, erhalten einen persönlichen Account in dem **[online-System](https://wiki.tugraz.at/nawigraz/index.php/Hauptseite/Online-Systeme)** ihrer Heimat-Uni. Damit verbunden sind die E-Mail-Accounts (@student.tugraz.at bzw. @edu.uni-graz.at) und die Verwaltung der personenbezogenen Daten in den zwei online-Systemen.

Zusätzlich erhält jede/r Studiende auch eine entsprechende E-Mail-Adresse der Gast-Uni. Dieses sind die **zentralen Zustelladressen** für studienrelevante Informationen der jeweilige Universität.

**Empfehlung:** jede/r Studierende richtet sich eine **Weiterleitung im System der Gast-Uni** zu der E-Mail-Adresse ein, die von der Heimat-Uni vergeben wurde (siehe **[Anleitungen](https://wiki.tugraz.at/nawigraz/index.php?title=Hauptseite/Anleitungen&action=view)**). Mit dieser Adresse sind dann auch alle offiziellen (studienrelevaten) Anfragen an die jeweilige Uni (Studienservice, Dekanat etc.) zu richten. Sonstige Privatadressen anderer E-Mail-Provider werden von den Systemen ggf. nicht angenommen bzw. Zusendungen der Universitäten können nicht zugestellt werden!

WLAN:

Zur Nutzung der WLAN-Infrastruktur verfügen Studierende über ein sogenanntes **[Eduroam](https://www.aco.net/eduroam.html)-Kennwort**. Dieses ist bei den persönlichen Accounteinstellungen (Visitenkarte/Kennwort ändern) im **[online-System](https://wiki.tugraz.at/nawigraz/index.php/Hauptseite/Online-Systeme)** der jeweiligen Heimat-Uni zu setzen.

VPN:

Im Gegensatz zur Uni-Graz verwendet die TU Graz ein separates Netzzugangskennwort zur Nutzung von **VPN**. Dieses ist bei den persönlichen Accounteinstellungen (Visitenkarte /Kennwort ändern) im **[online-System](https://wiki.tugraz.at/nawigraz/index.php/Hauptseite/Online-Systeme)** der TU Graz zu setzen und ident zum **Eduroam-Kennwort**.

Student Card:

Obwohl beide Universitäten die gleiche Technologie dieser **Chipkarten** verwenden sind die Datenbestände der Lesegräte an den Türen zwischen den Universitäten aus Gründen des Datenschutzes nicht synchronisert.

Besucher der Gast-Uni können entsprechende Zutrittskarten beim Studienservice der jeweiligen Gast-Uni kostenfrei erhalten, um damit die zutrittsberechtigten Türen an der Gast-Uni zu sperren.

- Moodle:
	- **<https://tc.tugraz.at/>**
	- **<https://moodle.uni-graz.at/>**

### • Private Cloud:

### **<https://cloud.tugraz.at/>**

 $\circ$  https://

Studierende können Dateien zwischen den Instanzen der Unis teilen, wenn dazu die persönliche *[Federated Cloud ID](https://nextcloud.com/de/federation/)* verwendet wird. Diese muss bei Bedarf manuell untereinander ausgetauscht werden.

## <span id="page-11-0"></span>**Hauptseite/Technisch-organisatorische Besonderheiten: Unterschied zwischen den Versionen**

[Versionsgeschichte interaktiv durchsuchen](https://wiki.tugraz.at) [VisuellWikitext](https://wiki.tugraz.at)

**[\(Quelltext anzeigen\)](#page-1-0)**

[Fa886d3111223515](https://wiki.tugraz.at/nawigraz/index.php/Benutzer:Fa886d3111223515) ([Diskussion](https://wiki.tugraz.at/nawigraz/index.php?title=Benutzer_Diskussion:Fa886d3111223515&action=view) | [Beiträge](https://wiki.tugraz.at/nawigraz/index.php/Spezial:Beitr%C3%A4ge/Fa886d3111223515)) [Markierung:](https://wiki.tugraz.at/nawigraz/index.php/Spezial:Markierungen) [Visuelle Bearbeitung](https://wiki.tugraz.at/nawigraz/index.php?title=Projekt:VisualEditor&action=view) [← Zum vorherigen Versionsunterschied](#page-1-0)

### **Zeile 1: Zeile 1:**

**−**

\*<span style="color: #000000">Mailing:< /span><br />><span style="color: #000000">Studierende, die sich zum NaWi-Graz Studium anmelden, erhalten einen persönlichen Account in dem [[Hauptseite/Online-Systeme|'''online-System''']] ihrer Heimat-Uni. Damit verbunden sind die E-Mail-Accounts (@student.tugraz.at bzw. @edu.uni-graz. at) und die Verwaltung der personenbezogenen Daten in den zwei online-Systemen.</span><br />><span style="color: #000000">Zusätzlich erhält jede/r Studiende auch eine entsprechende E-Mail-Adresse der Gast-Uni. Dieses sind die '''zentralen Zustelladressen''' für studienrelevante Informationen der jeweilige Universität.</span> **<br /><span style="color: #000000">TU Graz und Uni-Graz sind in ihrer Studienorganisation und den damit verbundenen Prozessen unterschiedlich aufgestellt.</span> Dadurch sind die unterschiedlichen E-Mail-Adressen zwingend notwendig!** < br /><span style="color: #000000" >'''Empfehlung:''' jede/r Studierende richtet sich eine '''Weiterleitung im System der Gast-Uni''' zu der E-Mail-Adresse ein, die von der Heimat-Uni vergeben wurde (siehe [[Hauptseite /Anleitungen|'''Anleitungen''']]).< /span><br />><span style="color: #000000">Mit dieser Adresse sind dann auch alle offiziellen (studienrelevaten)

### **[Version vom 16. Oktober 2021, 17:25 Uhr](#page-1-0) [Version vom 16. Oktober 2021, 17:34 Uhr](#page-1-0) ([Quelltext anzeigen](#page-1-0))**

[Fa886d3111223515](https://wiki.tugraz.at/nawigraz/index.php/Benutzer:Fa886d3111223515) [\(Diskussion](https://wiki.tugraz.at/nawigraz/index.php?title=Benutzer_Diskussion:Fa886d3111223515&action=view) | [Beiträge\)](https://wiki.tugraz.at/nawigraz/index.php/Spezial:Beitr%C3%A4ge/Fa886d3111223515) [Markierung](https://wiki.tugraz.at/nawigraz/index.php/Spezial:Markierungen): [Visuelle Bearbeitung](https://wiki.tugraz.at/nawigraz/index.php?title=Projekt:VisualEditor&action=view) [Zum nächsten Versionsunterschied →](#page-1-0)

**+**

**<span class="ve-pasteProtect" style="color: #000000" data-ve**attributes="{&quot:style&quot::  $\&$ auot:color: #000000&auot: } ">TU **Graz und Uni-Graz sind in ihrer Studienorganisation und den damit verbundenen Prozessen unterschiedlich aufgestellt.</span> Dadurch sind z.B. die unterschiedlichen E-Mail-Adressen zwingend notwendig!**

Anfragen an die jeweilige Uni (Studienservice, Dekanat etc.) zu richten. Sonstige Privatadressen anderer E-Mail-Provider werden von den Systemen ggf. nicht angenommen bzw. Zusendungen der Universitäten können nicht zugestellt werden!</span>

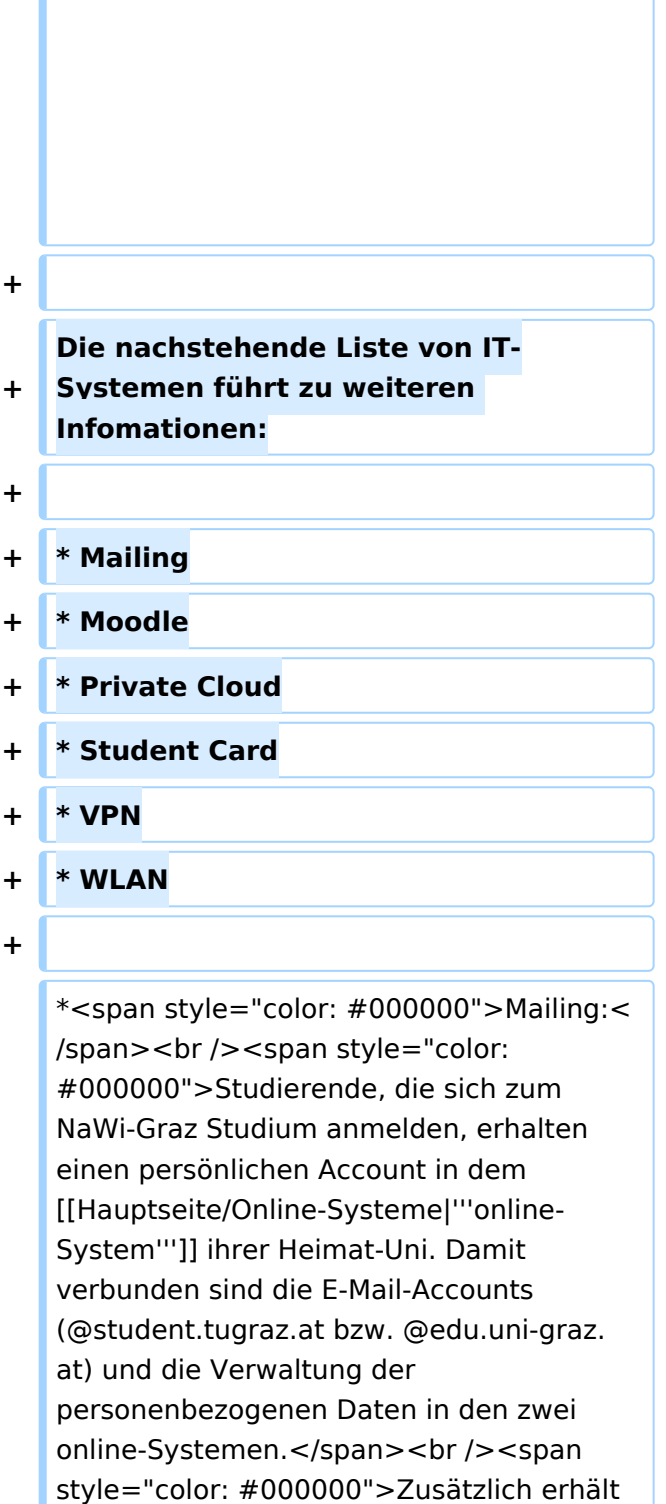

jede/r Studiende auch eine entsprechende E-Mail-Adresse der Gast-Uni. Dieses sind die '''zentralen Zustelladressen''' für studienrelevante Informationen der jeweilige Universität.</span> <br /><span style="color: #000000" >'''Empfehlung:''' jede/r Studierende

richtet sich eine '''Weiterleitung im System

**+**

\*<span style="color: #000000">WLAN:< /span><br />> <span style="color: #000000">Zur Nutzung der WLAN-Infrastruktur verfügen Studierende über ein sogenanntes '''[https://www.aco.net /eduroam.html Eduroam]-Kennwort'''. Dieses ist bei den persönlichen Accounteinstellungen (Visitenkarte /Kennwort ändern) im</span> <span class="ve-pasteProtect" style="color: #000000" data-ve-attributes="{ & quot: style":"color: #000000"}" >[[Hauptseite/Online-Systeme|'''online-System"']]</span> <span style="color: #000000">der jeweiligen Heimat-Uni zu setzen.</span>

\*<span style="color: #000000">VPN:< /span><br />><span style="color: #000000">Im Gegensatz zur Uni-Graz verwendet die TU Graz ein separates Netzzugangskennwort zur Nutzung von '''VPN'''. Dieses ist bei den persönlichen Accounteinstellungen (Visitenkarte /Kennwort ändern) im</span> <span class="ve-pasteProtect" style="color: #000000" data-ve-attributes="{" style":"color: #000000"}" >[[Hauptseite/Online-Systeme|'''online-System"']]</span> <span style="color: #000000">der TU Graz zu setzen und ident zum "'Eduroam-Kennwort"'.</span>

der Gast-Uni''' zu der E-Mail-Adresse ein, die von der Heimat-Uni vergeben wurde (siehe [[Hauptseite /Anleitungen|'''Anleitungen''']]).< /span><br />><span style="color: #000000">Mit dieser Adresse sind dann auch alle offiziellen (studienrelevaten) Anfragen an die jeweilige Uni (Studienservice, Dekanat etc.) zu richten. Sonstige Privatadressen anderer E-Mail-Provider werden von den Systemen ggf. nicht angenommen bzw. Zusendungen der Universitäten können nicht zugestellt werden!</span>

\*<span style="color: #000000">WLAN:< /span><br />><span style="color: #000000">Zur Nutzung der WLAN-Infrastruktur verfügen Studierende über ein sogenanntes '''[https://www.aco.net /eduroam.html Eduroam]-Kennwort'''. Dieses ist bei den persönlichen Accounteinstellungen (Visitenkarte /Kennwort ändern) im</span> <span class="ve-pasteProtect" style="color: #000000" data-ve-attributes="{ & quot: style":"color: #000000"}" >[[Hauptseite/Online-Systeme|'''online-System"']]</span> <span style="color: #000000">der jeweiligen Heimat-Uni zu setzen.</span>

\*<span style="color: #000000">VPN:< /span><br />><span style="color: #000000">Im Gegensatz zur Uni-Graz verwendet die TU Graz ein separates Netzzugangskennwort zur Nutzung von '''VPN'''. Dieses ist bei den persönlichen Accounteinstellungen (Visitenkarte /Kennwort ändern) im</span> <span class="ve-pasteProtect" style="color: #000000" data-ve-attributes="{" style":"color: #000000"}" >[[Hauptseite/Online-Systeme|'''online-System"']]</span> <span style="color: #000000">der TU Graz zu setzen und ident zum "'Eduroam-Kennwort'".</span>

# Version vom 16. Oktober 2021, 17:34 Uhr

TU Graz und Uni-Graz sind in ihrer Studienorganisation und den damit verbundenen Prozessen unterschiedlich aufgestellt. Dadurch sind z.B. die unterschiedlichen E-Mail-Adressen zwingend notwendig!

Die nachstehende Liste von IT-Systemen führt zu weiteren Infomationen:

- Mailing
- Moodle
- Private Cloud
- Student Card
- $\bullet$  VPN
- WLAN
- Mailing:

Studierende, die sich zum NaWi-Graz Studium anmelden, erhalten einen persönlichen Account in dem **[online-System](https://wiki.tugraz.at/nawigraz/index.php/Hauptseite/Online-Systeme)** ihrer Heimat-Uni. Damit verbunden sind die E-Mail-Accounts (@student.tugraz.at bzw. @edu.uni-graz.at) und die Verwaltung der personenbezogenen Daten in den zwei online-Systemen.

Zusätzlich erhält jede/r Studiende auch eine entsprechende E-Mail-Adresse der Gast-Uni. Dieses sind die **zentralen Zustelladressen** für studienrelevante Informationen der jeweilige Universität.

**Empfehlung:** jede/r Studierende richtet sich eine **Weiterleitung im System der Gast-Uni** zu der E-Mail-Adresse ein, die von der Heimat-Uni vergeben wurde (siehe **[Anleitungen](https://wiki.tugraz.at/nawigraz/index.php?title=Hauptseite/Anleitungen&action=view)**). Mit dieser Adresse sind dann auch alle offiziellen (studienrelevaten) Anfragen an die jeweilige Uni (Studienservice, Dekanat etc.) zu richten. Sonstige Privatadressen anderer E-Mail-Provider werden von den Systemen ggf. nicht angenommen bzw. Zusendungen der Universitäten können nicht zugestellt werden!

WLAN:

Zur Nutzung der WLAN-Infrastruktur verfügen Studierende über ein sogenanntes **[Eduroam](https://www.aco.net/eduroam.html)-Kennwort**. Dieses ist bei den persönlichen Accounteinstellungen (Visitenkarte/Kennwort ändern) im **[online-System](https://wiki.tugraz.at/nawigraz/index.php/Hauptseite/Online-Systeme)** der jeweiligen Heimat-Uni zu setzen.

VPN:

Im Gegensatz zur Uni-Graz verwendet die TU Graz ein separates Netzzugangskennwort zur Nutzung von **VPN**. Dieses ist bei den persönlichen Accounteinstellungen (Visitenkarte /Kennwort ändern) im **[online-System](https://wiki.tugraz.at/nawigraz/index.php/Hauptseite/Online-Systeme)** der TU Graz zu setzen und ident zum **Eduroam-Kennwort**.

Student Card:

Obwohl beide Universitäten die gleiche Technologie dieser **Chipkarten** verwenden sind die Datenbestände der Lesegräte an den Türen zwischen den Universitäten aus Gründen des Datenschutzes nicht synchronisert.

Besucher der Gast-Uni können entsprechende Zutrittskarten beim Studienservice der jeweiligen Gast-Uni kostenfrei erhalten, um damit die zutrittsberechtigten Türen an der Gast-Uni zu sperren.

- Moodle:
	- **<https://tc.tugraz.at/>**
	- **<https://moodle.uni-graz.at/>**

### • Private Cloud:

### **<https://cloud.tugraz.at/>**

 $\circ$  https://

Studierende können Dateien zwischen den Instanzen der Unis teilen, wenn dazu die persönliche *[Federated Cloud ID](https://nextcloud.com/de/federation/)* verwendet wird. Diese muss bei Bedarf manuell untereinander ausgetauscht werden.

## <span id="page-16-0"></span>**Hauptseite/Technisch-organisatorische Besonderheiten: Unterschied zwischen den Versionen**

[Versionsgeschichte interaktiv durchsuchen](https://wiki.tugraz.at) [VisuellWikitext](https://wiki.tugraz.at)

**[\(Quelltext anzeigen\)](#page-1-0)**

[Fa886d3111223515](https://wiki.tugraz.at/nawigraz/index.php/Benutzer:Fa886d3111223515) ([Diskussion](https://wiki.tugraz.at/nawigraz/index.php?title=Benutzer_Diskussion:Fa886d3111223515&action=view) | [Beiträge](https://wiki.tugraz.at/nawigraz/index.php/Spezial:Beitr%C3%A4ge/Fa886d3111223515)) [Markierung:](https://wiki.tugraz.at/nawigraz/index.php/Spezial:Markierungen) [Visuelle Bearbeitung](https://wiki.tugraz.at/nawigraz/index.php?title=Projekt:VisualEditor&action=view) [← Zum vorherigen Versionsunterschied](#page-1-0)

### **Zeile 1: Zeile 1:**

**−**

\*<span style="color: #000000">Mailing:< /span><br />><span style="color: #000000">Studierende, die sich zum NaWi-Graz Studium anmelden, erhalten einen persönlichen Account in dem [[Hauptseite/Online-Systeme|'''online-System''']] ihrer Heimat-Uni. Damit verbunden sind die E-Mail-Accounts (@student.tugraz.at bzw. @edu.uni-graz. at) und die Verwaltung der personenbezogenen Daten in den zwei online-Systemen.</span><br />><span style="color: #000000">Zusätzlich erhält jede/r Studiende auch eine entsprechende E-Mail-Adresse der Gast-Uni. Dieses sind die '''zentralen Zustelladressen''' für studienrelevante Informationen der jeweilige Universität.</span> **<br /><span style="color: #000000">TU Graz und Uni-Graz sind in ihrer Studienorganisation und den damit verbundenen Prozessen unterschiedlich aufgestellt.</span> Dadurch sind die unterschiedlichen E-Mail-Adressen zwingend notwendig!** < br /><span style="color: #000000" >'''Empfehlung:''' jede/r Studierende richtet sich eine '''Weiterleitung im System der Gast-Uni''' zu der E-Mail-Adresse ein, die von der Heimat-Uni vergeben wurde (siehe [[Hauptseite /Anleitungen|'''Anleitungen''']]).< /span><br />><span style="color: #000000">Mit dieser Adresse sind dann auch alle offiziellen (studienrelevaten)

### **[Version vom 16. Oktober 2021, 17:25 Uhr](#page-1-0) [Version vom 16. Oktober 2021, 17:34 Uhr](#page-1-0) ([Quelltext anzeigen](#page-1-0))**

[Fa886d3111223515](https://wiki.tugraz.at/nawigraz/index.php/Benutzer:Fa886d3111223515) [\(Diskussion](https://wiki.tugraz.at/nawigraz/index.php?title=Benutzer_Diskussion:Fa886d3111223515&action=view) | [Beiträge\)](https://wiki.tugraz.at/nawigraz/index.php/Spezial:Beitr%C3%A4ge/Fa886d3111223515) [Markierung](https://wiki.tugraz.at/nawigraz/index.php/Spezial:Markierungen): [Visuelle Bearbeitung](https://wiki.tugraz.at/nawigraz/index.php?title=Projekt:VisualEditor&action=view) [Zum nächsten Versionsunterschied →](#page-1-0)

**+**

**<span class="ve-pasteProtect" style="color: #000000" data-ve**attributes="{&quot:style&quot::  $\&$ auot:color: #000000&auot: } ">TU **Graz und Uni-Graz sind in ihrer Studienorganisation und den damit verbundenen Prozessen unterschiedlich aufgestellt.</span> Dadurch sind z.B. die unterschiedlichen E-Mail-Adressen zwingend notwendig!**

Anfragen an die jeweilige Uni (Studienservice, Dekanat etc.) zu richten. Sonstige Privatadressen anderer E-Mail-Provider werden von den Systemen ggf. nicht angenommen bzw. Zusendungen der Universitäten können nicht zugestellt werden!</span>

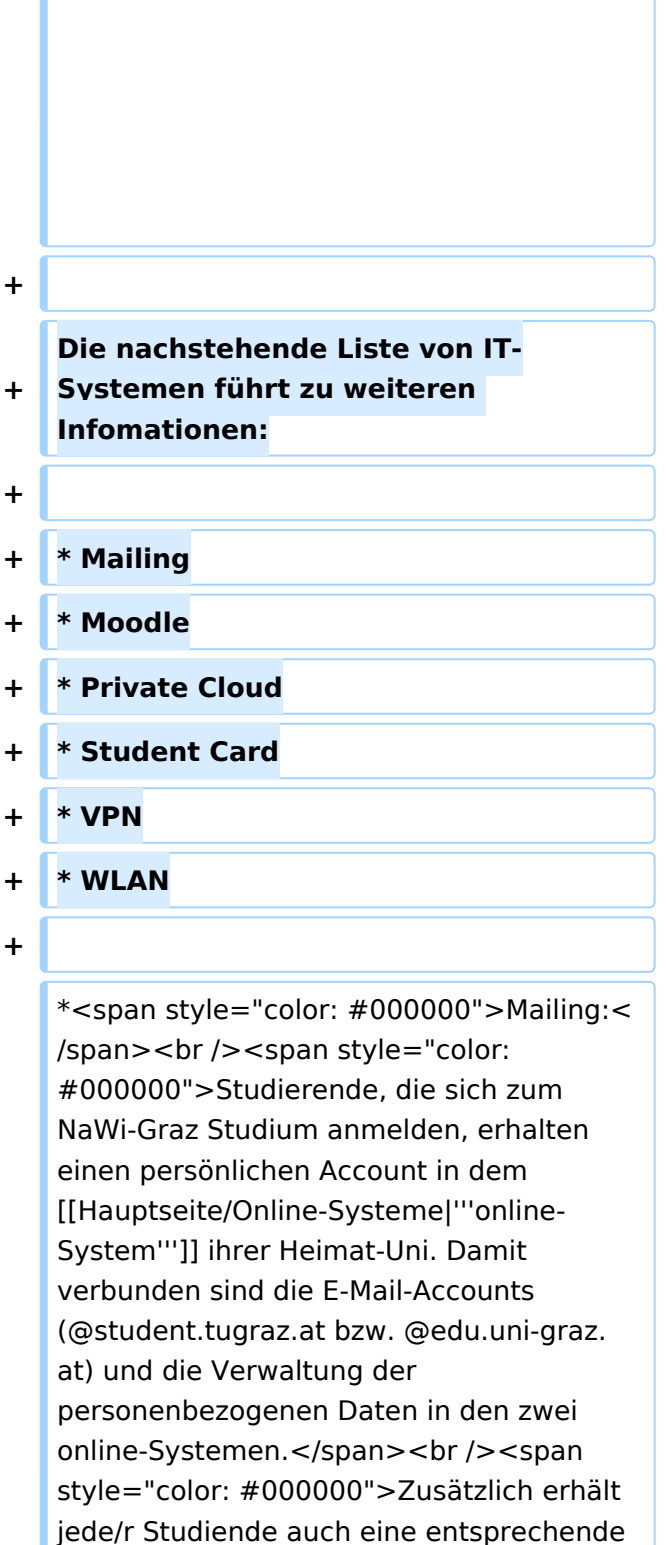

E-Mail-Adresse der Gast-Uni. Dieses sind die '''zentralen Zustelladressen''' für studienrelevante Informationen der jeweilige Universität.</span> <br /><span style="color: #000000" >'''Empfehlung:''' jede/r Studierende

richtet sich eine '''Weiterleitung im System

Ausgabe: 20.05.2024 Dieses Dokument wurde erzeugt mit BlueSpice Seite 18 von 26

**+**

\*<span style="color: #000000">WLAN:< /span><br />> <span style="color: #000000">Zur Nutzung der WLAN-Infrastruktur verfügen Studierende über ein sogenanntes '''[https://www.aco.net /eduroam.html Eduroam]-Kennwort'''. Dieses ist bei den persönlichen Accounteinstellungen (Visitenkarte /Kennwort ändern) im</span> <span class="ve-pasteProtect" style="color: #000000" data-ve-attributes="{ & quot: style":"color: #000000"}" >[[Hauptseite/Online-Systeme|'''online-System"']]</span> <span style="color: #000000">der jeweiligen Heimat-Uni zu setzen.</span>

\*<span style="color: #000000">VPN:< /span><br />><span style="color: #000000">Im Gegensatz zur Uni-Graz verwendet die TU Graz ein separates Netzzugangskennwort zur Nutzung von '''VPN'''. Dieses ist bei den persönlichen Accounteinstellungen (Visitenkarte /Kennwort ändern) im</span> <span class="ve-pasteProtect" style="color: #000000" data-ve-attributes="{" style":"color: #000000"}" >[[Hauptseite/Online-Systeme|'''online-System"']]</span> <span style="color: #000000">der TU Graz zu setzen und ident zum "'Eduroam-Kennwort"'.</span>

der Gast-Uni''' zu der E-Mail-Adresse ein, die von der Heimat-Uni vergeben wurde (siehe [[Hauptseite /Anleitungen|'''Anleitungen''']]).< /span><br />><span style="color: #000000">Mit dieser Adresse sind dann auch alle offiziellen (studienrelevaten) Anfragen an die jeweilige Uni (Studienservice, Dekanat etc.) zu richten. Sonstige Privatadressen anderer E-Mail-Provider werden von den Systemen ggf. nicht angenommen bzw. Zusendungen der Universitäten können nicht zugestellt werden!</span>

\*<span style="color: #000000">WLAN:< /span><br />><span style="color: #000000">Zur Nutzung der WLAN-Infrastruktur verfügen Studierende über ein sogenanntes '''[https://www.aco.net /eduroam.html Eduroam]-Kennwort'''. Dieses ist bei den persönlichen Accounteinstellungen (Visitenkarte /Kennwort ändern) im</span> <span class="ve-pasteProtect" style="color: #000000" data-ve-attributes="{ & quot: style":"color: #000000"}" >[[Hauptseite/Online-Systeme|'''online-System"']]</span> <span style="color: #000000">der jeweiligen Heimat-Uni zu setzen.</span>

\*<span style="color: #000000">VPN:< /span><br />><span style="color: #000000">Im Gegensatz zur Uni-Graz verwendet die TU Graz ein separates Netzzugangskennwort zur Nutzung von '''VPN'''. Dieses ist bei den persönlichen Accounteinstellungen (Visitenkarte /Kennwort ändern) im</span> <span class="ve-pasteProtect" style="color: #000000" data-ve-attributes="{" style":"color: #000000"}" >[[Hauptseite/Online-Systeme|'''online-System"']]</span> <span style="color: #000000">der TU Graz zu setzen und ident zum "'Eduroam-Kennwort'".</span>

# Version vom 16. Oktober 2021, 17:34 Uhr

TU Graz und Uni-Graz sind in ihrer Studienorganisation und den damit verbundenen Prozessen unterschiedlich aufgestellt. Dadurch sind z.B. die unterschiedlichen E-Mail-Adressen zwingend notwendig!

Die nachstehende Liste von IT-Systemen führt zu weiteren Infomationen:

- Mailing
- Moodle
- Private Cloud
- Student Card
- $\bullet$  VPN
- WLAN
- Mailing:

Studierende, die sich zum NaWi-Graz Studium anmelden, erhalten einen persönlichen Account in dem **[online-System](https://wiki.tugraz.at/nawigraz/index.php/Hauptseite/Online-Systeme)** ihrer Heimat-Uni. Damit verbunden sind die E-Mail-Accounts (@student.tugraz.at bzw. @edu.uni-graz.at) und die Verwaltung der personenbezogenen Daten in den zwei online-Systemen.

Zusätzlich erhält jede/r Studiende auch eine entsprechende E-Mail-Adresse der Gast-Uni. Dieses sind die **zentralen Zustelladressen** für studienrelevante Informationen der jeweilige Universität.

**Empfehlung:** jede/r Studierende richtet sich eine **Weiterleitung im System der Gast-Uni** zu der E-Mail-Adresse ein, die von der Heimat-Uni vergeben wurde (siehe **[Anleitungen](https://wiki.tugraz.at/nawigraz/index.php?title=Hauptseite/Anleitungen&action=view)**). Mit dieser Adresse sind dann auch alle offiziellen (studienrelevaten) Anfragen an die jeweilige Uni (Studienservice, Dekanat etc.) zu richten. Sonstige Privatadressen anderer E-Mail-Provider werden von den Systemen ggf. nicht angenommen bzw. Zusendungen der Universitäten können nicht zugestellt werden!

WLAN:

Zur Nutzung der WLAN-Infrastruktur verfügen Studierende über ein sogenanntes **[Eduroam](https://www.aco.net/eduroam.html)-Kennwort**. Dieses ist bei den persönlichen Accounteinstellungen (Visitenkarte/Kennwort ändern) im **[online-System](https://wiki.tugraz.at/nawigraz/index.php/Hauptseite/Online-Systeme)** der jeweiligen Heimat-Uni zu setzen.

VPN:

Im Gegensatz zur Uni-Graz verwendet die TU Graz ein separates Netzzugangskennwort zur Nutzung von **VPN**. Dieses ist bei den persönlichen Accounteinstellungen (Visitenkarte /Kennwort ändern) im **[online-System](https://wiki.tugraz.at/nawigraz/index.php/Hauptseite/Online-Systeme)** der TU Graz zu setzen und ident zum **Eduroam-Kennwort**.

Student Card:

Obwohl beide Universitäten die gleiche Technologie dieser **Chipkarten** verwenden sind die Datenbestände der Lesegräte an den Türen zwischen den Universitäten aus Gründen des Datenschutzes nicht synchronisert.

Besucher der Gast-Uni können entsprechende Zutrittskarten beim Studienservice der jeweiligen Gast-Uni kostenfrei erhalten, um damit die zutrittsberechtigten Türen an der Gast-Uni zu sperren.

- Moodle:
	- **<https://tc.tugraz.at/>**
	- **<https://moodle.uni-graz.at/>**

### • Private Cloud:

### **<https://cloud.tugraz.at/>**

 $\circ$  https://

Studierende können Dateien zwischen den Instanzen der Unis teilen, wenn dazu die persönliche *[Federated Cloud ID](https://nextcloud.com/de/federation/)* verwendet wird. Diese muss bei Bedarf manuell untereinander ausgetauscht werden.

## <span id="page-21-0"></span>**Hauptseite/Technisch-organisatorische Besonderheiten: Unterschied zwischen den Versionen**

[Versionsgeschichte interaktiv durchsuchen](https://wiki.tugraz.at) [VisuellWikitext](https://wiki.tugraz.at)

**[\(Quelltext anzeigen\)](#page-1-0)**

[Fa886d3111223515](https://wiki.tugraz.at/nawigraz/index.php/Benutzer:Fa886d3111223515) ([Diskussion](https://wiki.tugraz.at/nawigraz/index.php?title=Benutzer_Diskussion:Fa886d3111223515&action=view) | [Beiträge](https://wiki.tugraz.at/nawigraz/index.php/Spezial:Beitr%C3%A4ge/Fa886d3111223515)) [Markierung:](https://wiki.tugraz.at/nawigraz/index.php/Spezial:Markierungen) [Visuelle Bearbeitung](https://wiki.tugraz.at/nawigraz/index.php?title=Projekt:VisualEditor&action=view) [← Zum vorherigen Versionsunterschied](#page-1-0)

### **Zeile 1: Zeile 1:**

**−**

\*<span style="color: #000000">Mailing:< /span><br />><span style="color: #000000">Studierende, die sich zum NaWi-Graz Studium anmelden, erhalten einen persönlichen Account in dem [[Hauptseite/Online-Systeme|'''online-System''']] ihrer Heimat-Uni. Damit verbunden sind die E-Mail-Accounts (@student.tugraz.at bzw. @edu.uni-graz. at) und die Verwaltung der personenbezogenen Daten in den zwei online-Systemen.</span><br />><span style="color: #000000">Zusätzlich erhält jede/r Studiende auch eine entsprechende E-Mail-Adresse der Gast-Uni. Dieses sind die '''zentralen Zustelladressen''' für studienrelevante Informationen der jeweilige Universität.</span> **<br /><span style="color: #000000">TU Graz und Uni-Graz sind in ihrer Studienorganisation und den damit verbundenen Prozessen unterschiedlich aufgestellt.</span> Dadurch sind die unterschiedlichen E-Mail-Adressen zwingend notwendig!** < br /><span style="color: #000000" >'''Empfehlung:''' jede/r Studierende richtet sich eine '''Weiterleitung im System der Gast-Uni''' zu der E-Mail-Adresse ein, die von der Heimat-Uni vergeben wurde (siehe [[Hauptseite /Anleitungen|'''Anleitungen''']]).< /span><br />><span style="color: #000000">Mit dieser Adresse sind dann auch alle offiziellen (studienrelevaten)

### **[Version vom 16. Oktober 2021, 17:25 Uhr](#page-1-0) [Version vom 16. Oktober 2021, 17:34 Uhr](#page-1-0) ([Quelltext anzeigen](#page-1-0))**

[Fa886d3111223515](https://wiki.tugraz.at/nawigraz/index.php/Benutzer:Fa886d3111223515) [\(Diskussion](https://wiki.tugraz.at/nawigraz/index.php?title=Benutzer_Diskussion:Fa886d3111223515&action=view) | [Beiträge\)](https://wiki.tugraz.at/nawigraz/index.php/Spezial:Beitr%C3%A4ge/Fa886d3111223515) [Markierung](https://wiki.tugraz.at/nawigraz/index.php/Spezial:Markierungen): [Visuelle Bearbeitung](https://wiki.tugraz.at/nawigraz/index.php?title=Projekt:VisualEditor&action=view) [Zum nächsten Versionsunterschied →](#page-1-0)

**+**

**<span class="ve-pasteProtect" style="color: #000000" data-ve**attributes="{&quot:style&quot::  $\&$ auot:color: #000000&auot: } ">TU **Graz und Uni-Graz sind in ihrer Studienorganisation und den damit verbundenen Prozessen unterschiedlich aufgestellt.</span> Dadurch sind z.B. die unterschiedlichen E-Mail-Adressen zwingend notwendig!**

Anfragen an die jeweilige Uni (Studienservice, Dekanat etc.) zu richten. Sonstige Privatadressen anderer E-Mail-Provider werden von den Systemen ggf. nicht angenommen bzw. Zusendungen der Universitäten können nicht zugestellt werden!</span>

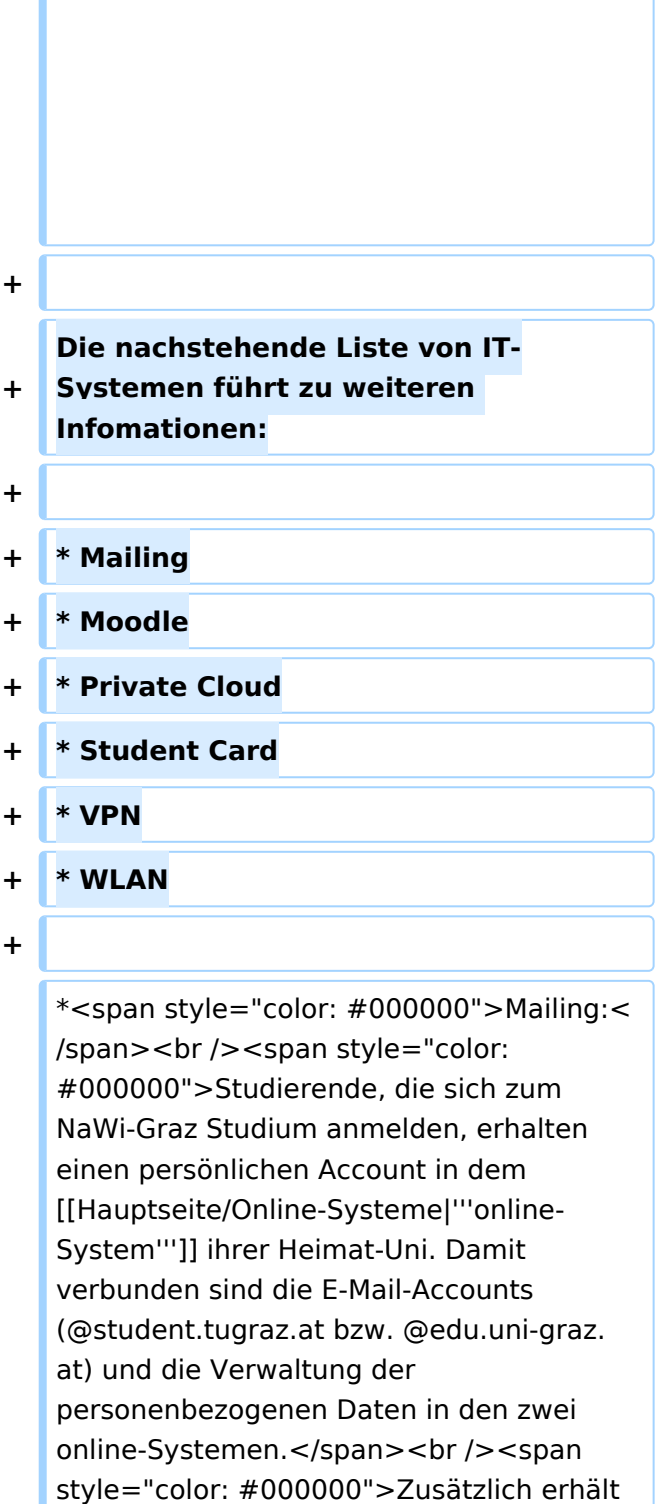

jede/r Studiende auch eine entsprechende E-Mail-Adresse der Gast-Uni. Dieses sind die '''zentralen Zustelladressen''' für studienrelevante Informationen der jeweilige Universität.</span> <br /><span style="color: #000000" >'''Empfehlung:''' jede/r Studierende

richtet sich eine '''Weiterleitung im System

**+**

\*<span style="color: #000000">WLAN:< /span><br />> <span style="color: #000000">Zur Nutzung der WLAN-Infrastruktur verfügen Studierende über ein sogenanntes '''[https://www.aco.net /eduroam.html Eduroam]-Kennwort'''. Dieses ist bei den persönlichen Accounteinstellungen (Visitenkarte /Kennwort ändern) im</span> <span class="ve-pasteProtect" style="color: #000000" data-ve-attributes="{ & quot: style":"color: #000000"}" >[[Hauptseite/Online-Systeme|'''online-System"']]</span> <span style="color: #000000">der jeweiligen Heimat-Uni zu setzen.</span>

\*<span style="color: #000000">VPN:< /span><br />><span style="color: #000000">Im Gegensatz zur Uni-Graz verwendet die TU Graz ein separates Netzzugangskennwort zur Nutzung von '''VPN'''. Dieses ist bei den persönlichen Accounteinstellungen (Visitenkarte /Kennwort ändern) im</span> <span class="ve-pasteProtect" style="color: #000000" data-ve-attributes="{" style":"color: #000000"}" >[[Hauptseite/Online-Systeme|'''online-System"']]</span> <span style="color: #000000">der TU Graz zu setzen und ident zum "'Eduroam-Kennwort"'.</span>

der Gast-Uni''' zu der E-Mail-Adresse ein, die von der Heimat-Uni vergeben wurde (siehe [[Hauptseite /Anleitungen|'''Anleitungen''']]).< /span><br />><span style="color: #000000">Mit dieser Adresse sind dann auch alle offiziellen (studienrelevaten) Anfragen an die jeweilige Uni (Studienservice, Dekanat etc.) zu richten. Sonstige Privatadressen anderer E-Mail-Provider werden von den Systemen ggf. nicht angenommen bzw. Zusendungen der Universitäten können nicht zugestellt werden!</span>

\*<span style="color: #000000">WLAN:< /span><br />><span style="color: #000000">Zur Nutzung der WLAN-Infrastruktur verfügen Studierende über ein sogenanntes '''[https://www.aco.net /eduroam.html Eduroam]-Kennwort'''. Dieses ist bei den persönlichen Accounteinstellungen (Visitenkarte /Kennwort ändern) im</span> <span class="ve-pasteProtect" style="color: #000000" data-ve-attributes="{ & quot: style":"color: #000000"}" >[[Hauptseite/Online-Systeme|'''online-System"']]</span> <span style="color: #000000">der jeweiligen Heimat-Uni zu setzen.</span>

\*<span style="color: #000000">VPN:< /span><br />><span style="color: #000000">Im Gegensatz zur Uni-Graz verwendet die TU Graz ein separates Netzzugangskennwort zur Nutzung von '''VPN'''. Dieses ist bei den persönlichen Accounteinstellungen (Visitenkarte /Kennwort ändern) im</span> <span class="ve-pasteProtect" style="color: #000000" data-ve-attributes="{" style":"color: #000000"}" >[[Hauptseite/Online-Systeme|'''online-System"']]</span> <span style="color: #000000">der TU Graz zu setzen und ident zum "'Eduroam-Kennwort'".</span>

# Version vom 16. Oktober 2021, 17:34 Uhr

TU Graz und Uni-Graz sind in ihrer Studienorganisation und den damit verbundenen Prozessen unterschiedlich aufgestellt. Dadurch sind z.B. die unterschiedlichen E-Mail-Adressen zwingend notwendig!

Die nachstehende Liste von IT-Systemen führt zu weiteren Infomationen:

- Mailing
- Moodle
- Private Cloud
- Student Card
- $\bullet$  VPN
- WLAN
- Mailing:

Studierende, die sich zum NaWi-Graz Studium anmelden, erhalten einen persönlichen Account in dem **[online-System](https://wiki.tugraz.at/nawigraz/index.php/Hauptseite/Online-Systeme)** ihrer Heimat-Uni. Damit verbunden sind die E-Mail-Accounts (@student.tugraz.at bzw. @edu.uni-graz.at) und die Verwaltung der personenbezogenen Daten in den zwei online-Systemen.

Zusätzlich erhält jede/r Studiende auch eine entsprechende E-Mail-Adresse der Gast-Uni. Dieses sind die **zentralen Zustelladressen** für studienrelevante Informationen der jeweilige Universität.

**Empfehlung:** jede/r Studierende richtet sich eine **Weiterleitung im System der Gast-Uni** zu der E-Mail-Adresse ein, die von der Heimat-Uni vergeben wurde (siehe **[Anleitungen](https://wiki.tugraz.at/nawigraz/index.php?title=Hauptseite/Anleitungen&action=view)**). Mit dieser Adresse sind dann auch alle offiziellen (studienrelevaten) Anfragen an die jeweilige Uni (Studienservice, Dekanat etc.) zu richten. Sonstige Privatadressen anderer E-Mail-Provider werden von den Systemen ggf. nicht angenommen bzw. Zusendungen der Universitäten können nicht zugestellt werden!

WLAN:

Zur Nutzung der WLAN-Infrastruktur verfügen Studierende über ein sogenanntes **[Eduroam](https://www.aco.net/eduroam.html)-Kennwort**. Dieses ist bei den persönlichen Accounteinstellungen (Visitenkarte/Kennwort ändern) im **[online-System](https://wiki.tugraz.at/nawigraz/index.php/Hauptseite/Online-Systeme)** der jeweiligen Heimat-Uni zu setzen.

VPN:

Im Gegensatz zur Uni-Graz verwendet die TU Graz ein separates Netzzugangskennwort zur Nutzung von **VPN**. Dieses ist bei den persönlichen Accounteinstellungen (Visitenkarte /Kennwort ändern) im **[online-System](https://wiki.tugraz.at/nawigraz/index.php/Hauptseite/Online-Systeme)** der TU Graz zu setzen und ident zum **Eduroam-Kennwort**.

Student Card:

Obwohl beide Universitäten die gleiche Technologie dieser **Chipkarten** verwenden sind die Datenbestände der Lesegräte an den Türen zwischen den Universitäten aus Gründen des Datenschutzes nicht synchronisert.

Besucher der Gast-Uni können entsprechende Zutrittskarten beim Studienservice der jeweiligen Gast-Uni kostenfrei erhalten, um damit die zutrittsberechtigten Türen an der Gast-Uni zu sperren.

- Moodle:
	- **<https://tc.tugraz.at/>**
	- **<https://moodle.uni-graz.at/>**

### • Private Cloud:

### **<https://cloud.tugraz.at/>**

 $\circ$  https://

Studierende können Dateien zwischen den Instanzen der Unis teilen, wenn dazu die persönliche *[Federated Cloud ID](https://nextcloud.com/de/federation/)* verwendet wird. Diese muss bei Bedarf manuell untereinander ausgetauscht werden.